## **Introduction**

Intention of this page is to provide the developers a quick page how to build mainline buildroot with MACHIATOBin u-boot, ATF and kernel with simple root filesystem.

# **Grabbing source and building instructions**

Getting the sources -

git clone git://git.busybox.net/buildroot cd buildroot

[Download](https://wiki.solid-run.com/lib/exe/fetch.php?media=products:a8040:software:os:buildroot_config_minimal.txt.gz)

this mcbin minimal buildroot config file, gunzip it and place it buildroot directory as .config

Building the sources - Run -

make

An error will occur almost before building is finished. The reason is that the cloned ATF firmware doesn't include Marvell DDR interface initializations, in order to fix run the following -

```
git clone git@github.com:MarvellEmbeddedProcessors/mv-ddr-marvell.git
output/build/arm-trusted-firmware-atf-v1.2-
armada-17.02/drivers/marvell/mv_ddr/
make
```
## **Using the result images**

output/images/flash-image.bin - U-boot with ATF wrapper which can be used for -

- Boot from SPI while placing it in the first sector of the flash
- Boot from Micro SD while placing it in the second sector of the Micro SD
- Boot from eMMC while placing it in the first sector of either the first or second boot partitions
- Boot from UART Can be UART xmodem transmitted on a new board (or bricked). Note that if secure boot is disabled then the in-chip ROM bootrom will try to xmodem boot from UART0 before attempting the real requested boot device

output/images/Image - Kernel image with appended device tree and initramfs output/images/armada-8040-mcbin.dtb - Kernel device tree

### **Sample images**

[Using](https://wiki.solid-run.com/lib/exe/fetch.php?media=products:a8040:software:os:buildroot_config.txt.gz)

#### this config file

[which is a config file that has much more target packages than the above, we get the following](https://wiki.solid-run.com/lib/exe/fetch.php?media=products:a8040:software:os:flash-image.bin.gz) [binaries -](https://wiki.solid-run.com/lib/exe/fetch.php?media=products:a8040:software:os:flash-image.bin.gz)

### flash-image.bin file

mcbin dtb file

Kernel with initramfs part #1

Kernel with initramfs part #2

Kernel with initramfs part #3

In order to use them, download all the files and then gunzip them. Afterwards gather them by running 'cat imagea? > Image' which is the kernel image with the initramfs (~57MByte).

In order to run it, flash flash-image.bin into the SPI and then run it with the following -

setenv bootargs console=ttyS0,115200; tftpboot 0x20000000 Image.8040 buildroot; tftpboot 0x1ff00000 armada-8040-mcbin\_buildroot.dtb; booti 0x20000000 - 0x1ff00000

From: <https://wiki.solid-run.com/> - **Wiki | SolidRun**

Permanent link: **<https://wiki.solid-run.com/doku.php?id=products:a8040:software:os:buildroot>**

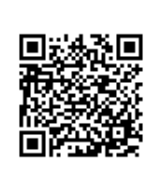

Last update: **2017/03/06 13:54**